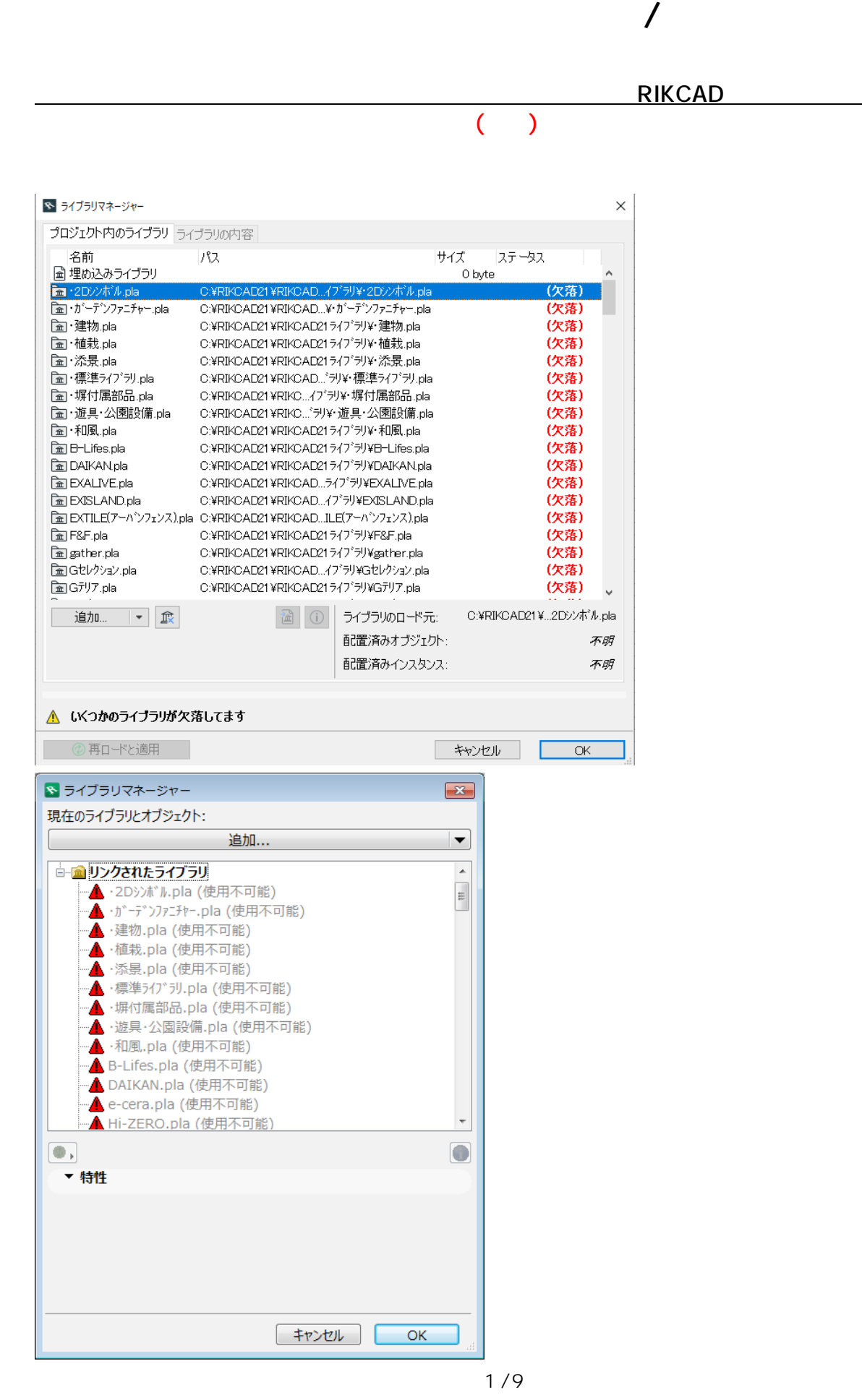

**(c) 2024 RIK <k\_sumatani@rikcorp.jp> | 2024-05-14 00:41:00**

[URL: http://faq.rik-service.net/index.php?action=artikel&cat=29&id=401&artlang=ja](http://faq.rik-service.net/index.php?action=artikel&cat=29&id=401&artlang=ja)

<mark>.</mark> スクロールし、そのまま、一番下へスクロールし、また、このまま、日本を採用される場合には、また、このまま、日本を採用される場合には、また、また、また、また、また、

## 【RIKCAD9】

1.「プロジェクト内のライブラリ」の中、**「(欠落)」** 最上段の行をクリックします。

※ ライブラリマネージャー  $\times$ プロジェクト内のライブラリ ライブラリの内容 ステータス パス サイズ 名前 C:¥RIKCAD21¥RIKCA...1ライブラリ¥竹澤商事.pla **面竹澤商事.pla** (欠落) a 長谷煉瓦.pla C:¥RIKCAD21¥RIKCA...1ライブラリ¥長谷煉瓦.pla (欠落) C:¥RIKCAD21 ¥RIKCAD21 ライブラリ¥帝金.pla (欠落) a 帝金.pla C:¥RIKCAD21¥RIKCA...1ライブラリ¥土新建材.pla (欠落) **la** 土新建材.pla C:¥RIKCAD21¥RIKCA...1ライブラリ¥東海灼ル.pla. a 東海灼ル.pla (欠落) a 東武住販 pla C:¥RIKCAD21¥RIKCA...1ライブラリ¥東武住販.pla (欠落) **面東洋エクステリア.pla** C:¥RIKCAD21¥RIKCA...プラリ¥東洋エクステリア.pla (欠落) a 東洋工業.pla C:¥RIKCAD21¥RIKCA...1ライプラリ¥東洋工業.pla (欠落) a 日江金属.pla C:¥RIKCAD21¥RIKCA...1ライプラリ¥日江金属.pla. (欠落) a 日本興業.pla C:¥RIKCAD21¥RIKCA...1ライプラリ¥日本興業.pla (欠落) O:¥RIKCAD21¥RIKC... ラリ¥日本宅配システム.pla (欠落) ■ 日本宅配システム.pla (欠落) a 萩原石材.pla C:¥RIKCAD21¥RIKCA...1ライプラリ¥萩原石材.pla. ■美濃クラフト.pla C:¥RIKCAD21¥RIKCA...ライブラリ¥美濃クラフト.pla (欠落) a 福彫.pla C:¥RIKCAD21¥RIKCAD21ライブラリ¥福彫.pla (欠落) **面福島シービー.pla** C:¥RIKCAD21¥RIKCA... イプラリ¥福島シーピー.pla (欠落) C:¥RIKCAD21¥RIKC...!)¥揖斐川庭石センター.pla **M 揖斐川庭石センター.pla** (欠落) a 林田順平商店 pla C:¥RIKCAD21¥RIKC...プラリ¥林田順平商店.pla (欠落) a 脇田石材.pla C:¥RIKCAD21¥RIKCA...1ライプラリ¥脇田石材.pla (欠落) **面高儀.pla** C:¥RIKCAD21¥RIKCAD21ライブラリ¥髙儀.pla (欠落) 最 ライブラリのロードテェ 追加...  $\overline{\phantom{a}}$ ᆒ ⋒ 配置済みオブジェクト: 不明 配置済みインスタンス: 不明 ▲ いくつかのライブラリが欠落してます ② 再ロードと適用 キャンセル ОK

 $2.$ 

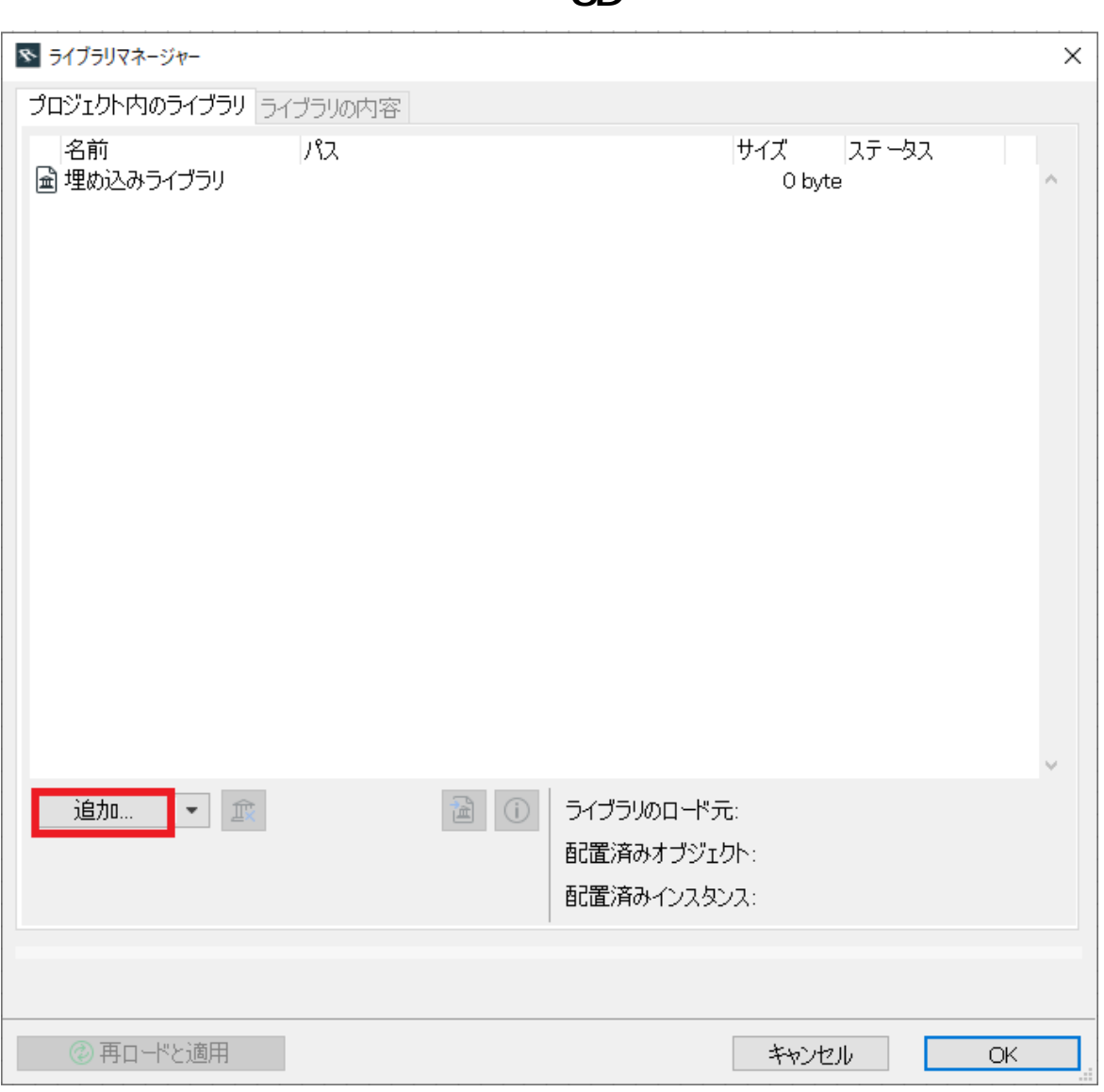

 $3.$ C:RIKCAD9 RIKCAD21

※ ライブラリフォルダまたはファイルを選択

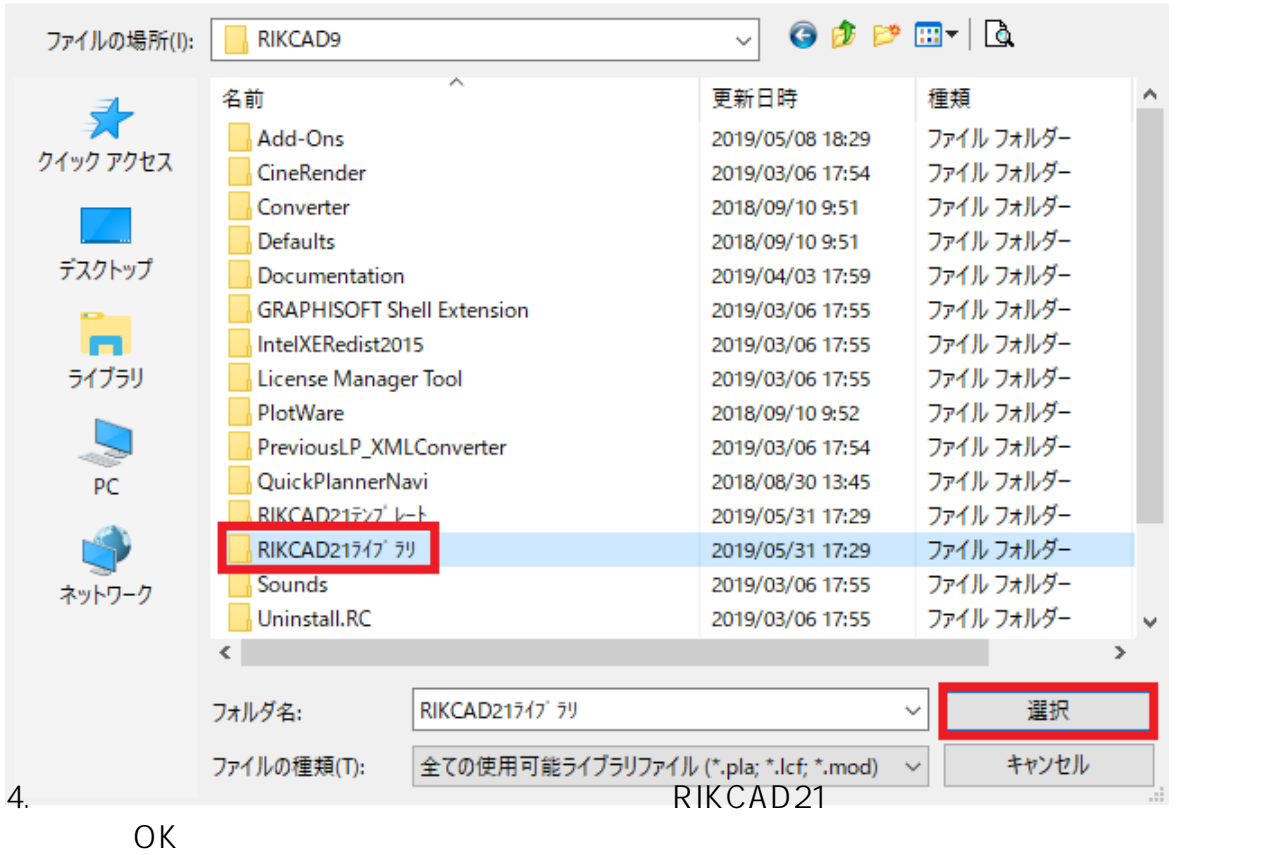

**3D表示**

 $\times$ 

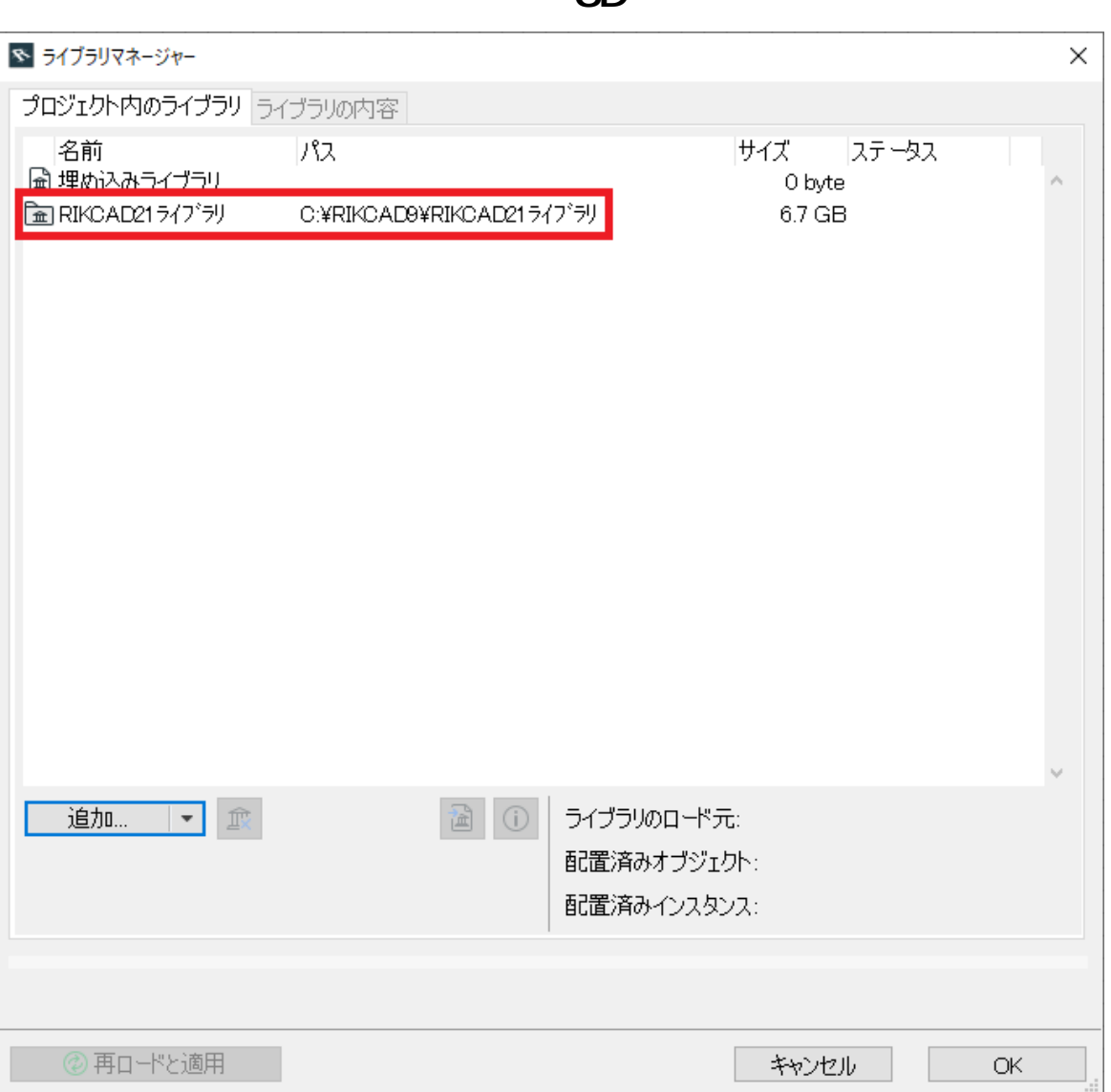

## RIKCAD8 / RIKCAD7 / RIKCAD21 Ver.6

 $1.$ 

そのまま下へスクロールし、最下段の行をキーボードの[Shift]キーを押しながらクリ

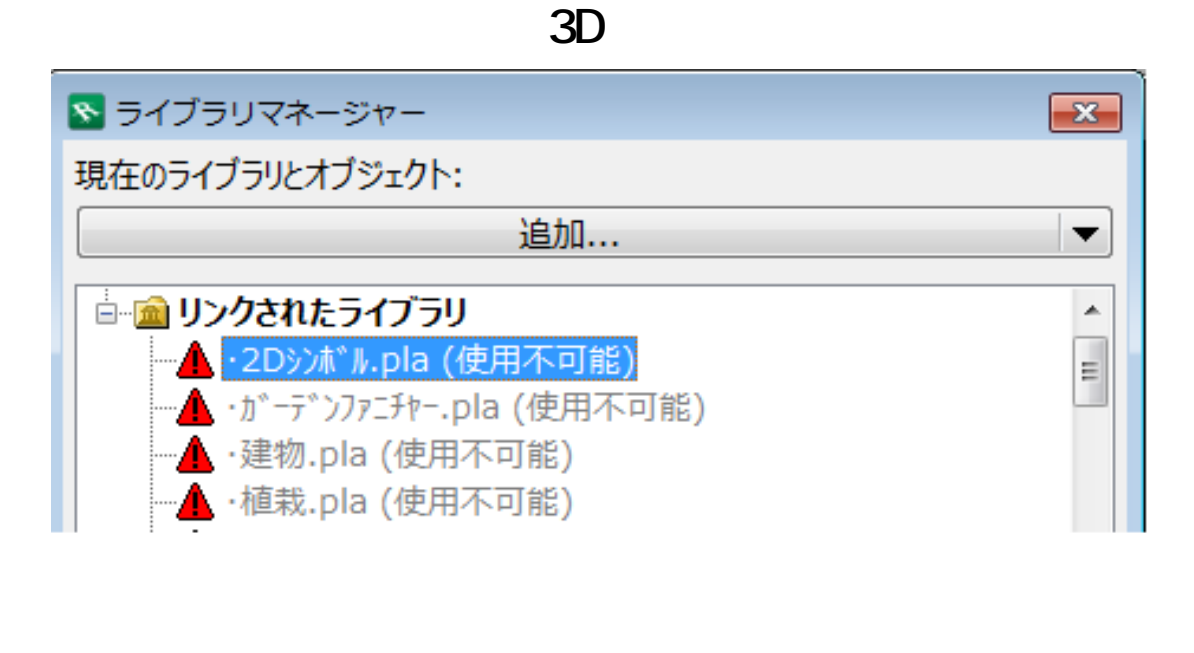

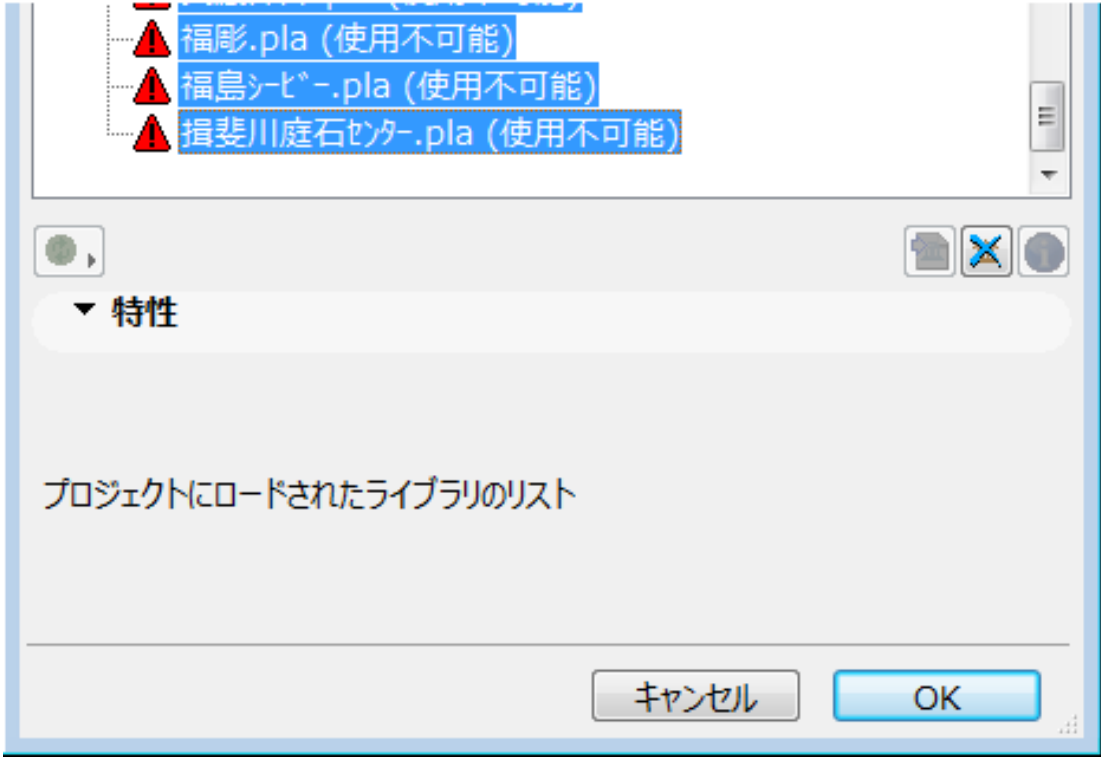

 $2.$ 

をクリックし、全ての項目を削除します

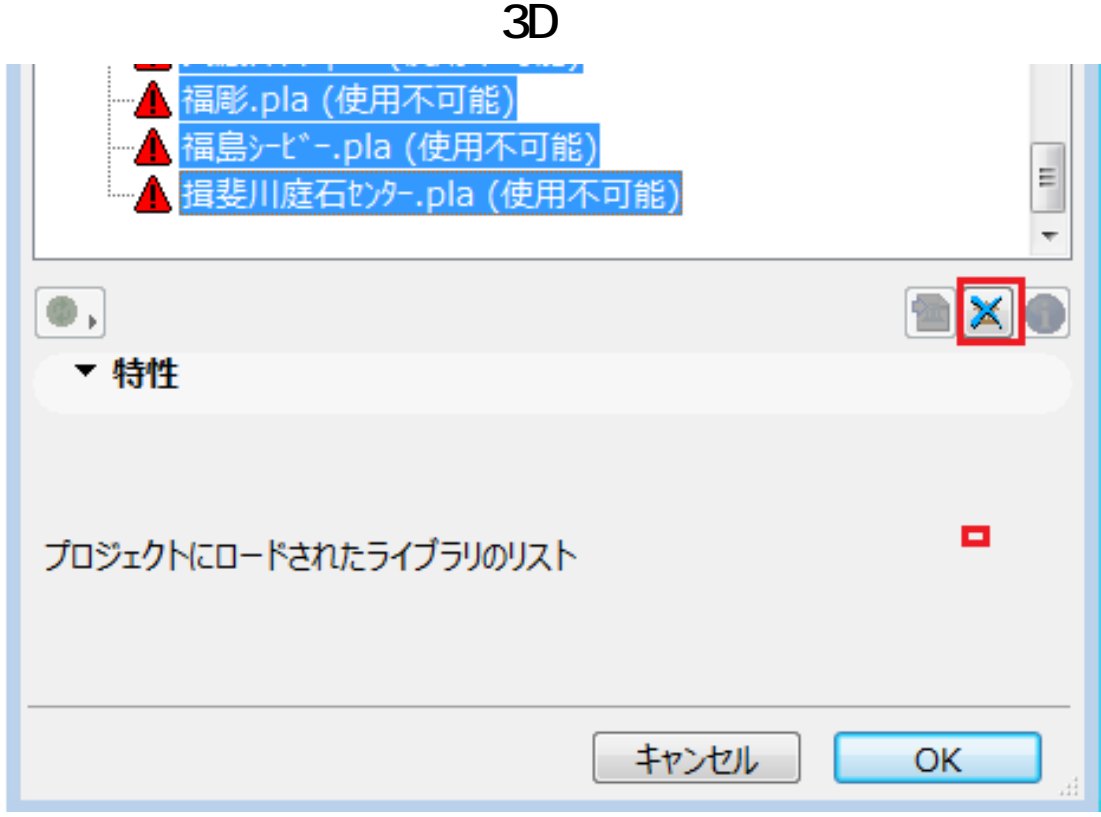

3. C:RIKCAD8 RIKCAD7 /

RIKCAD21V6 RIKCAD21 RIKCAD21

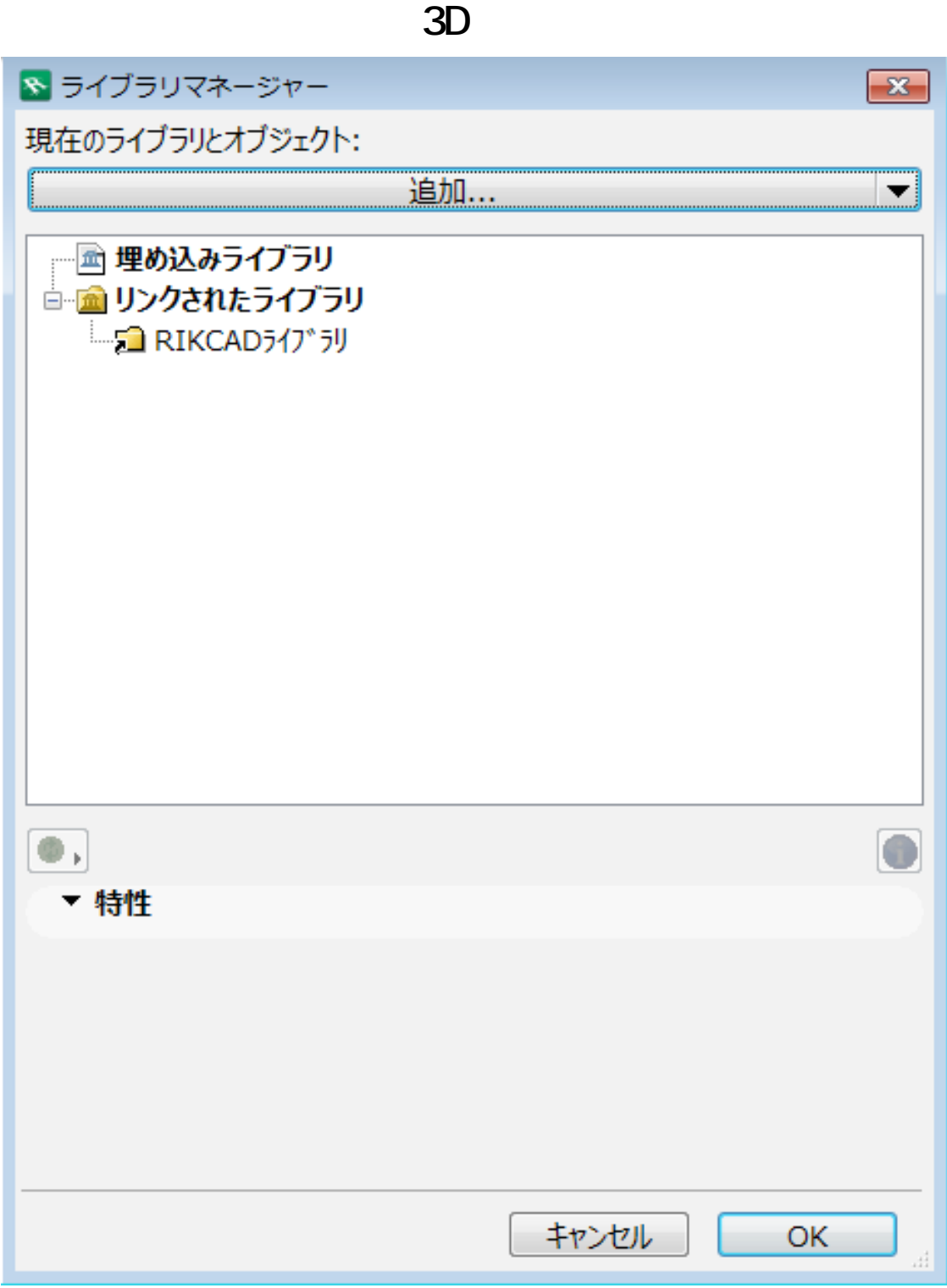

4. OK

【RIKCAD9】

RIKCAD8/RIKCAD7/RIKCAD21 Ver.6

ID: #1400

 $: 2019 - 06 - 0413 = 01$ 

 $\ddot{\phantom{a}}$ :  $\ddot{\phantom{a}}$ :  $\ddot{\phantom{a}}$ :

ページ 9 / 9 **(c) 2024 RIK <k\_sumatani@rikcorp.jp> | 2024-05-14 00:41:00** [URL: http://faq.rik-service.net/index.php?action=artikel&cat=29&id=401&artlang=ja](http://faq.rik-service.net/index.php?action=artikel&cat=29&id=401&artlang=ja)